# **BAUSCH+LOMB**

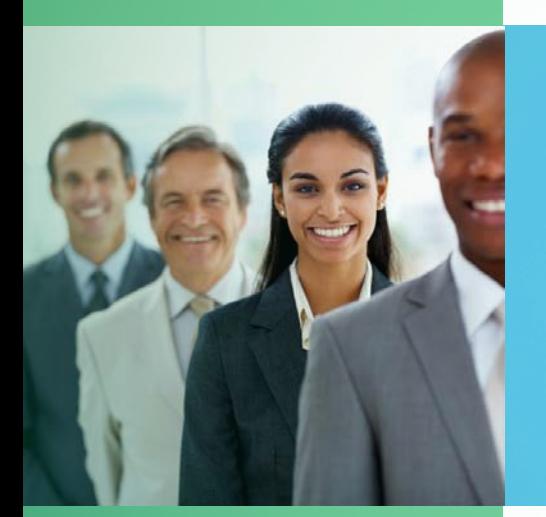

# ONLINE BESTELLSYSTEM

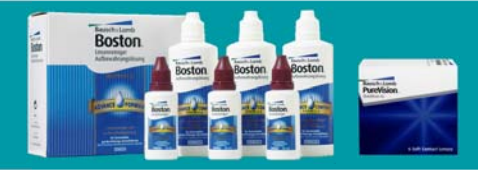

 $\checkmark$ Unser Online Bestellsystem wurde in den letzten Monaten verbessert und zu Ihren Gunsten optimiert.

 $\checkmark$  Sollten Sie bereits Nutzer unseres bisherigen Online Bestellsystems sein, so können Sie Ihre bisherigen Anmeldedaten wie gewohnt verwenden. Eine erneute Registrierung ist nicht erforderlich.

 $\checkmark$  Sollten Sie unser Online Bestellsystem bisher noch nicht genutzt haben, so können Sie sich gerne ein Benutzerkonto anlegen und auch von den Vorteilen profitieren.

> Deutschland: www.bauschonline.deÖsterreich: www.bauschonline.atSchweiz:www.bauschonline.ch

 $\checkmark$  Auch in unserem neuen Online Bestellsystem erhalten Sie selbstverständlich weiterhin 1,5% Online Bestellrabatt auf den Nettoeinkaufspreis all Ihrer Bestellungen.

 $\checkmark$  Das neue Online Bestellsystem ist noch übersichtlicher gestaltet, was die Anwendung noch einfacher macht. Durch die Bestellhistorie können Sie jederzeit den Status Ihrer Bestellung sehen.

 $\checkmark$ Sie können rund um die Uhr unkompliziert und schnell Ihre Kontaktlinsen und Pflegemittel bei uns bestellen.

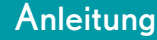

 $\overline{\overline{\text{ReNu}}}$ 

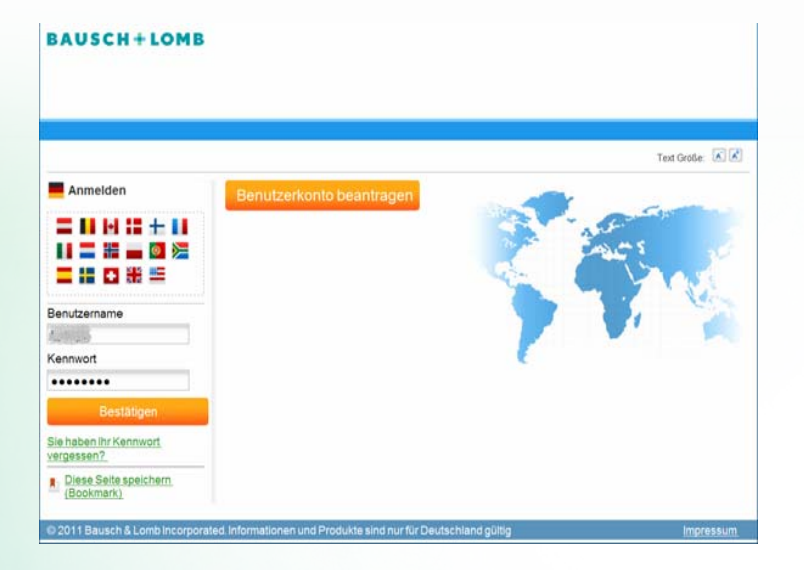

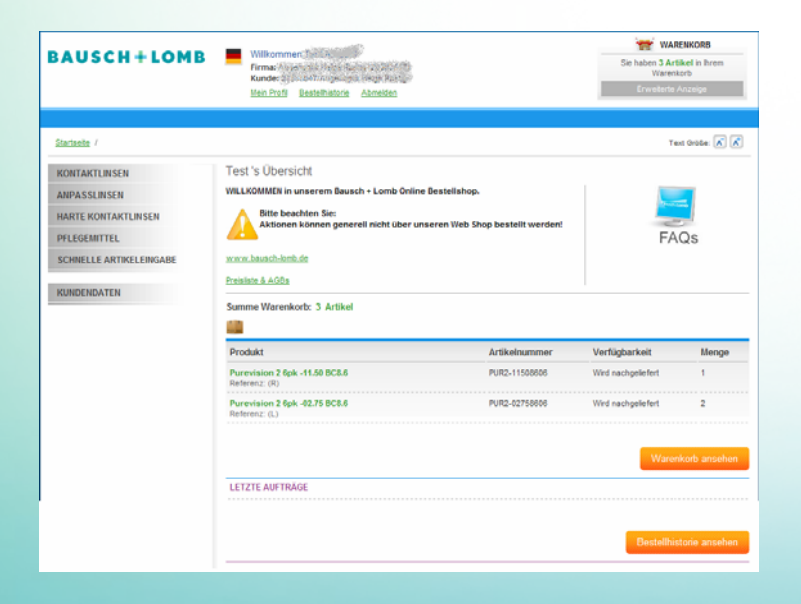

## 1. LOGIN Neukunde

#### Benutzerprofil anlegen:

Bitte melden Sie sich **einmalig** auf der rechten Seite der 8-stelligen Kundennummer und den abgefragten Daten an. Anmeldemaske unter "Benutzerkonto beantragen" mit Ihrer aber keine Sonderzeichen wie z. B. &, %, \$) und ein Kennwort Wählen Sie sich einen Benutzernamen (Mindestens 6 Zeichen, (Mindestens 6 Zeichen, davon mindestens eine Zahl) . Die Bestätigung Ihrer Anmeldung wird Ihnen dann innerhalb von 48 Stunden per Mail zugesandt. Zukünftig können Sie sich dann mit Ihrem Benutzernamen und Ihrem Kennwort anmelden.

### 2. Startseite

Auf der Startseite können Sie sich über das Unternehmen, die angebotenen Produkte und Ihre getätigten Bestellungen informieren. Unter "Kundendaten" können Sie beispielsweise Ihr Kennwort und Ihre E-Mailadresse ändern. Zusätzlich können Sie hier festlegen, ob Sie immer eine Auftragsbestätigung per Mail erhalten möchten. Die Übermittlung der Bestätigung kann zeitverzögert ankommen.

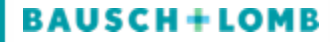

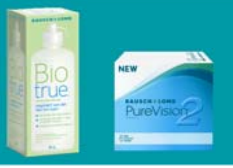

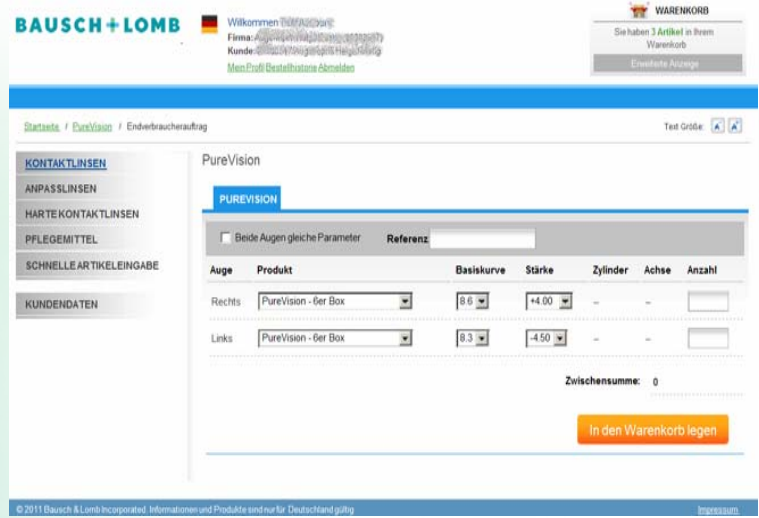

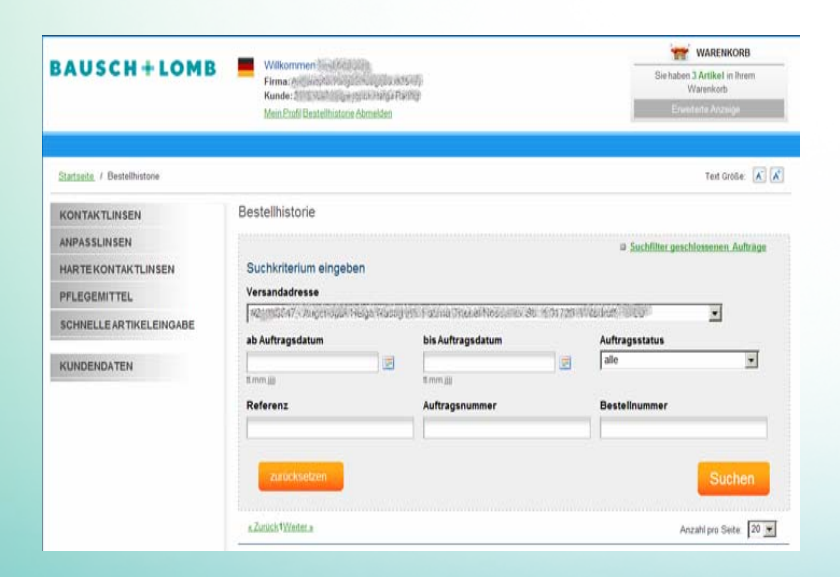

#### 3. Warenbestellung

Wählen Sie auf der linken Seite der Menüleiste die Produktgruppe aus, welche Sie bestellen möchten. Gehen Sie anschließend auf das gewünschte Produkt und wählen Sie zwischen "Endverbraucherauftrag" oder "Lagerbestellung" aus. Hier wählen Sie die gewünschten Parameter und die Anzahl aus. Tragen Sie ggf. eine Kundenreferenz ein. Klicken Sie auf "In den Warenkorb legen". Im Warenkorb finden Sie dann die ausgewählten Produkte.

lhre Bestellung können Sie mit dem "<mark>Kaufen"</mark> Button abschließen.

#### 4. Bestellhistorie

In der Bestellhistorie können Sie Ihre bisher getätigten Bestellungen sowie den Status der Bestellungen einsehen. Die Übermittlung der Auftragsdaten in die Bestellhistorie dauert ca. 30 Minuten.

Viel Spaß beim Einkaufen wünscht Ihnen Bausch + Lomb

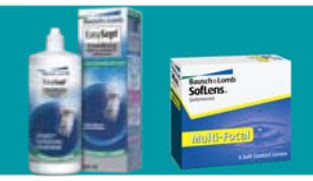

High Definition<sup>®</sup> Optik für klare, scharfe Sicht.

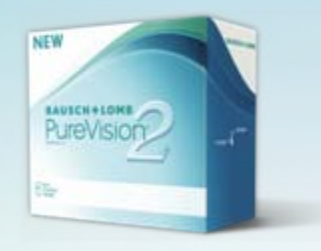

PureVision<sup>®</sup> 2 HD + Biotrue<sup>®</sup> DIE PERFEKTE KOMBINATIONI

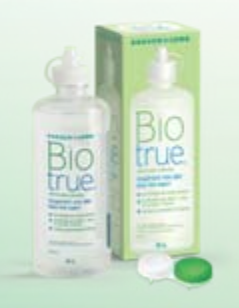

**Exzellente Reinigung + Desinfektion** bei optimalem Tragekomfort bis zu 20 Stunden!

# Kunden Service Center

TelefonDeutschland: 0800 – 934 77 70 (gebührenfrei) Österreich: 0810 –00 12 38 (zum Ortstarif) Schweiz: 0844 –80 23 23 (zum Ortstarif) Montag – Freitag 8.30 Uhr – 18.00 Uhr

# Fax

Deutschland: 0800 – 937 77 77 (gebührenfrei) Österreich: 0810 –00 12 43 (zum Ortstarif) Schweiz:0844 –80 23 43 (zum Ortstarif)

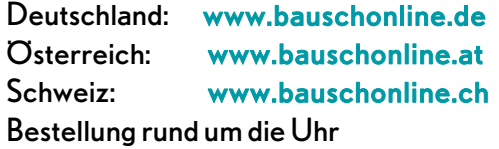

#### Anpassberatung

TelefonDeutschland: 0800 – 934 77 70 (gebührenfrei) Österreich: 0810 –00 12 38 (zum Ortstarif) Schweiz: 0844 –80 23 23 (zum Ortstarif) Montag – Freitag 8.30 Uhr – 18.00 Uhr

# Weitere Informationen finden Sie unter

Deutschland: www.bausch-lomb.deÖsterreich: www.bausch-lomb.at Schweiz:www.bausch-lomb.ch